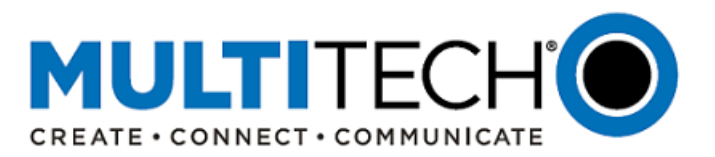

**Product Change Notification Software Release Notice** 

**MultiConnect® Conduit® Family of Gateways: Conduit IoT Programmable Gateway, Conduit IP67 Base Station and Conduit AP Access Point**

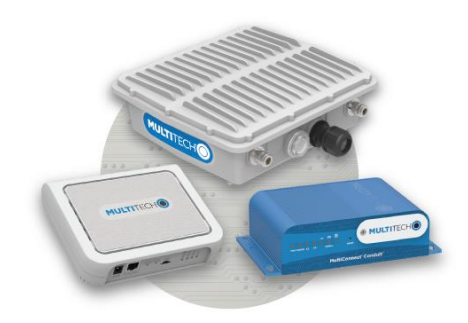

# **Now Available**

Date: April 30, 2019

**I. Product Change Notification Number**  PCN 043019-00

# **II. Overview**

MultiTech has launched a firmware upgrade for the MultiConnect® Conduit® family of products, including the MultiConnect® Conduit® IoT Programmable Gateway, MultiConnect® Conduit® IP67 Base Station, and MultiConnect® Conduit® AP Access Point:

- New AEP Versions:
	- o MTCDT AEP 1.7.3 (Conduit IoT Programmable Gateway and Conduit IP67 Base Station)
	- o MTCDT AEP 1.7.2 (Conduit IP67 Geolocation Base Station)
	- o MTCAP AEP 1.7.2 (Conduit AP Access Point)
- New mLinux Versions:
	- o mLinux 4.1.7 (Conduit IoT Programmable Gateway and Conduit IP67 Base Station)
	- o mLinux 4.1.6 (Conduit IP67 Geolocation Base Station and Conduit AP Access Point)

The purpose of this PCN is to provide customer information on these upgrades and an action plan for upgrading installed-base units.

#### **III. Timing**

- New AEP and mLinux firmware is now available
- Products ordered from MultiTech now include the latest AEP or mLinux firmware
- Firmware files, changelogs, and upgrade instructions are available for customers who choose to upgrade products with previous firmware versions
- Visit<http://www.multitech.net/developer/downloads/> for more information

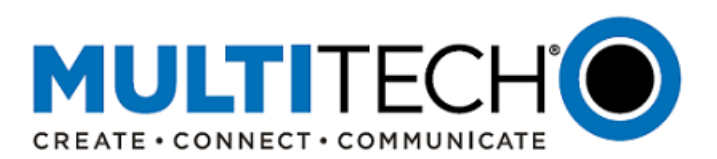

# **IV. Models Covered**

The following products and ordering part numbers are impacted by these updates:

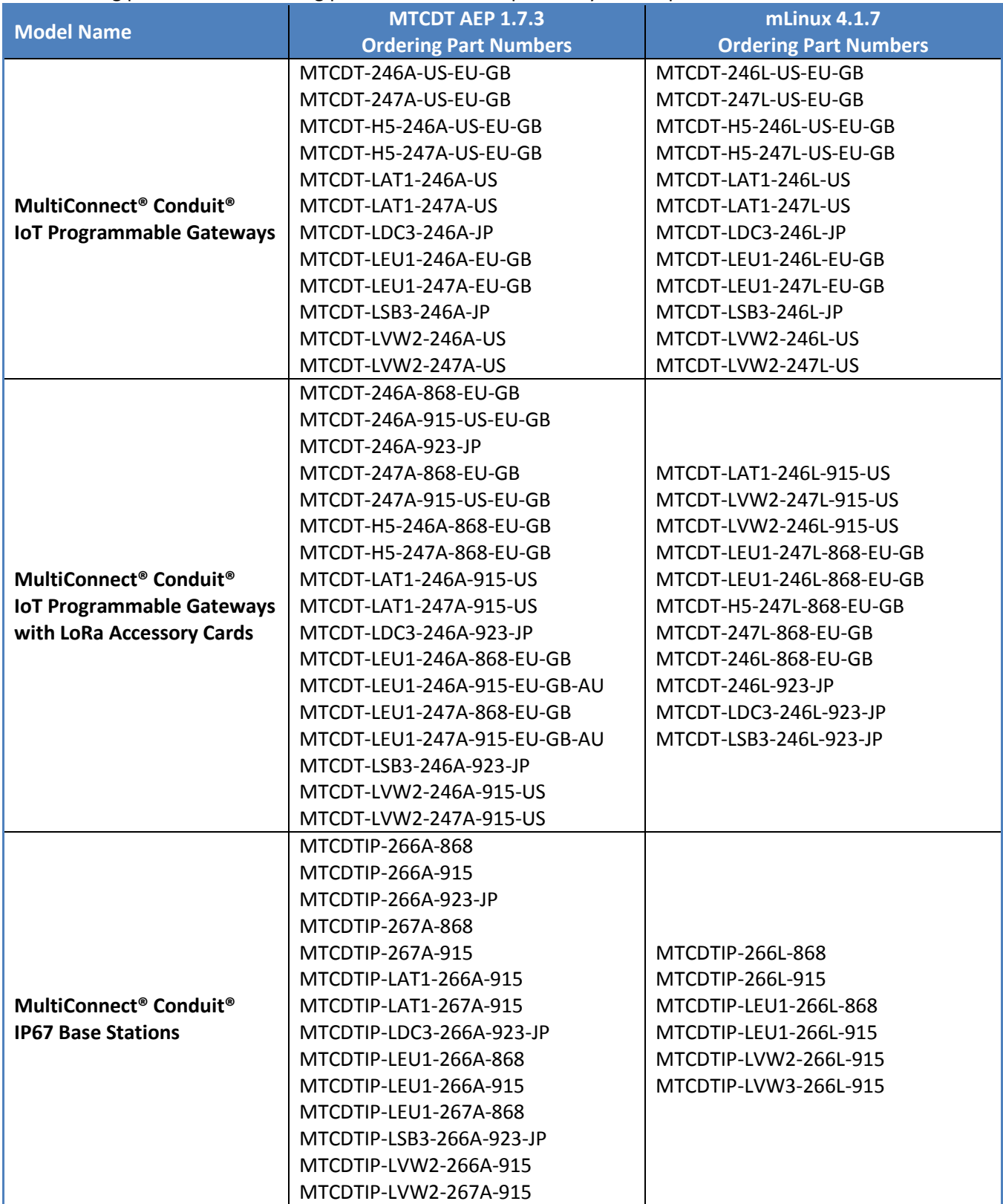

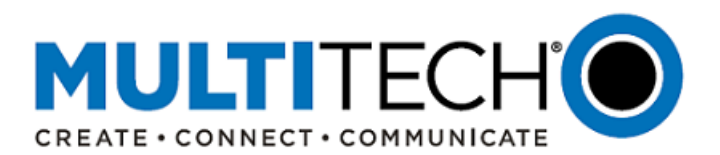

# **IV. Models Covered (continued)**

The following products and ordering part numbers are impacted by these updates:

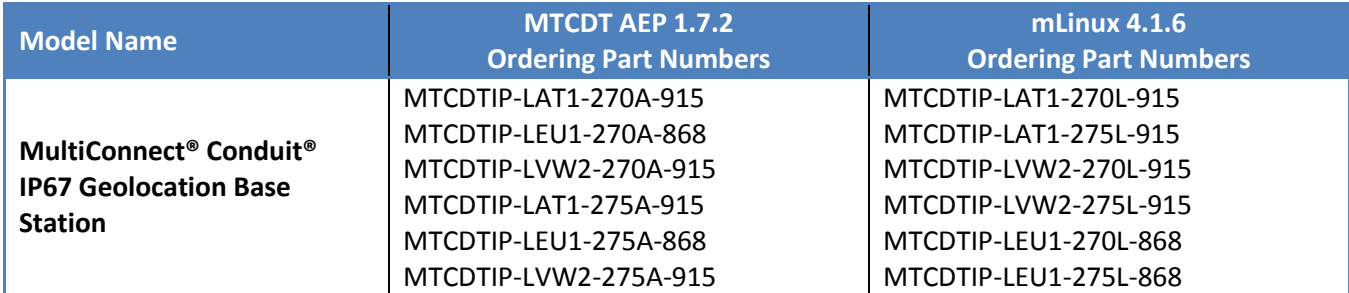

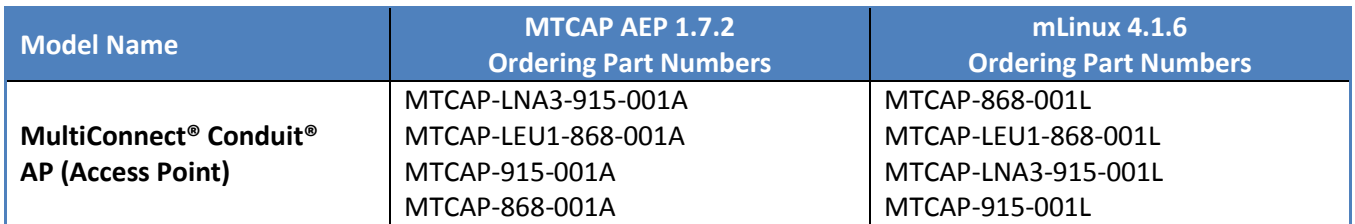

# **V. Overview of AEP 1.7.2 and AEP 1.7.3**

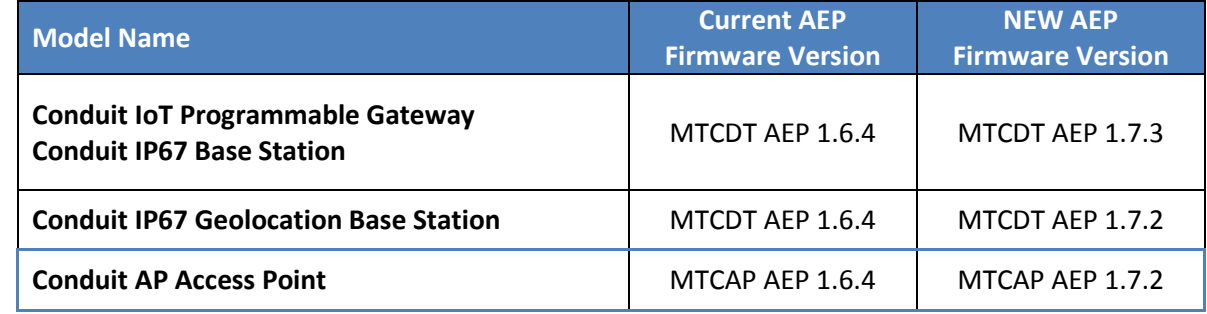

#### **Minimum System Requirements:**

To install the latest version of AEP firmware, the Conduit gateway must have the proper firmware version:

- MTCDT AEP 1.4.3 or higher
- MTCAP AEP 1.4.3 or higher
- If running a firmware version lower than AEP 1.4.3, please install AEP 1.4.3 before starting the installation process.

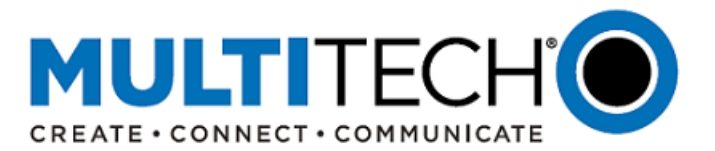

# **Feature Enhancements (MTCDT AEP 1.7.3 and MTCAP AEP 1.7.2):**

An overview of the feature enhancements for firmware version AEP 1.7.3 and AEP 1.7.2 are listed below. For a complete list of new firmware features, visit<http://www.multitech.net/developer/downloads/>

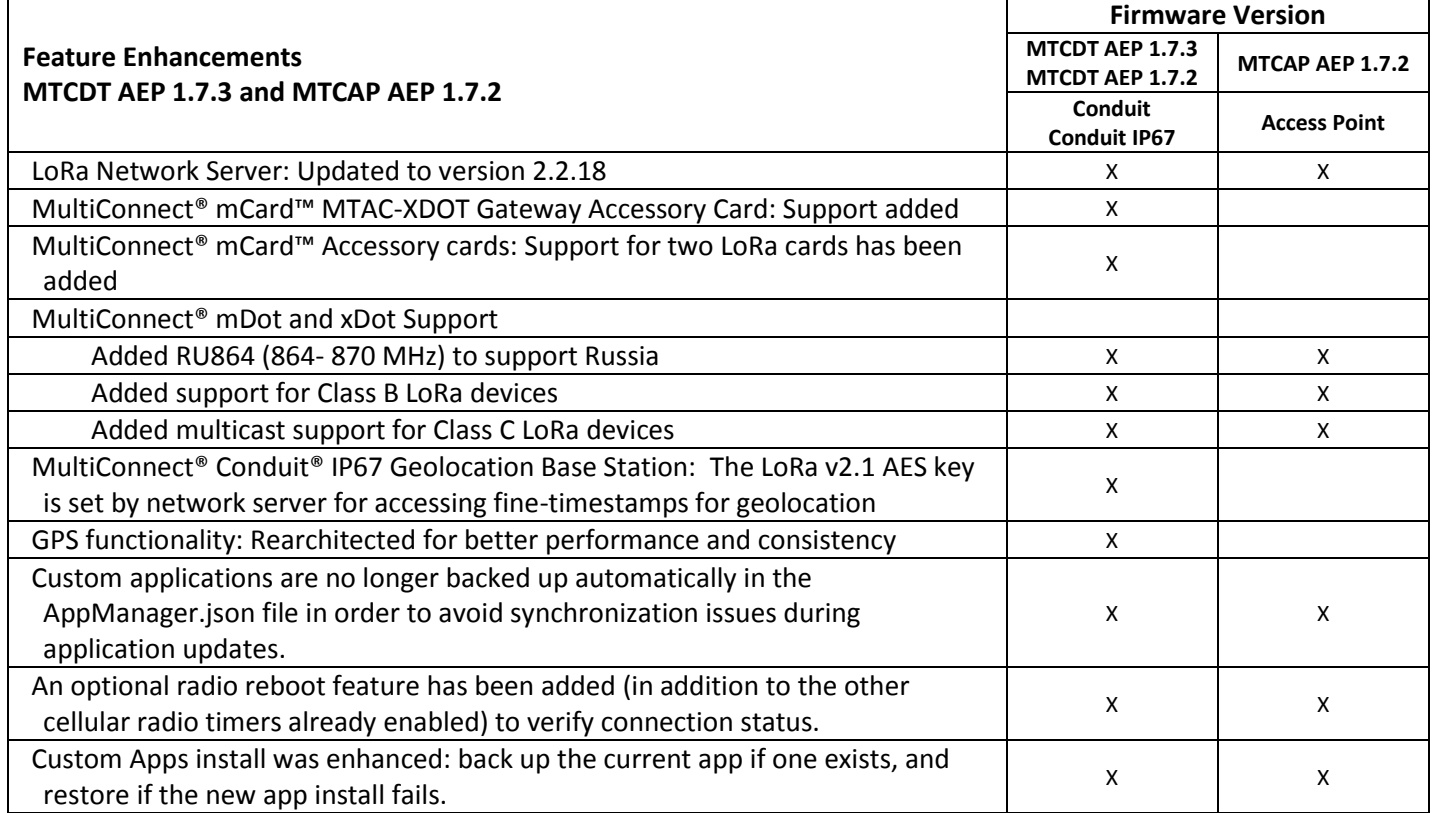

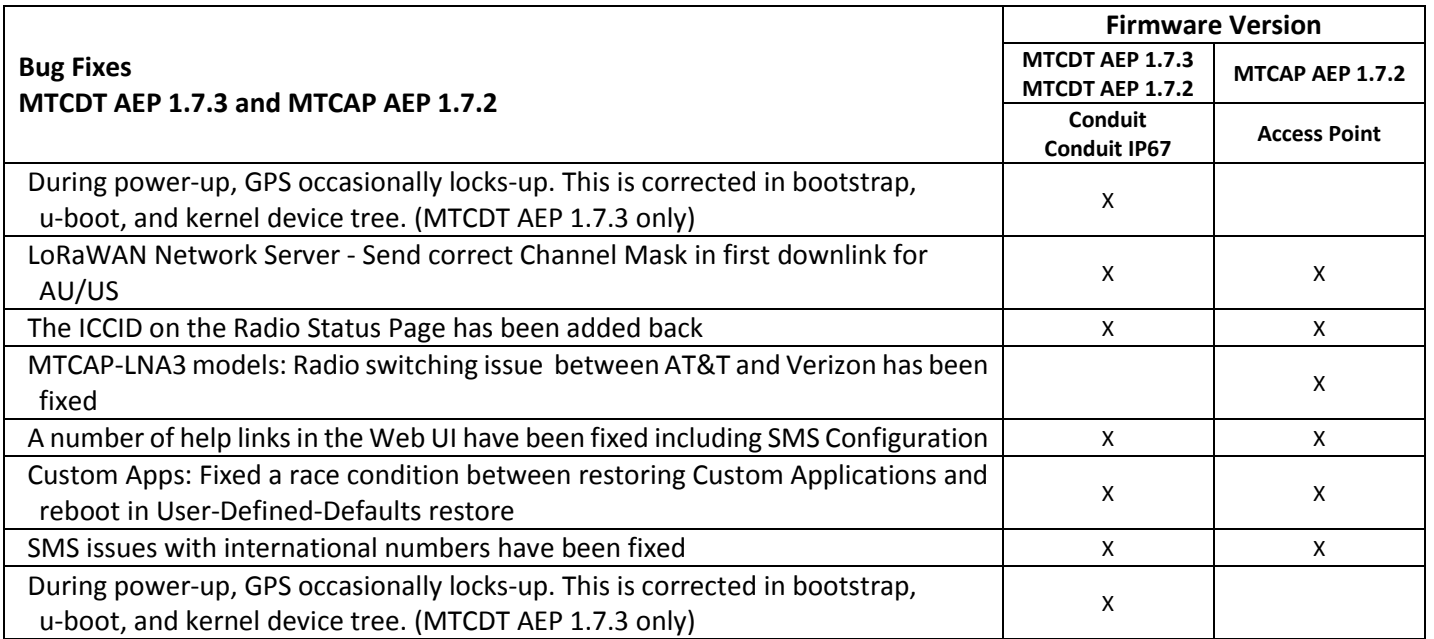

Visit<http://www.multitech.net/developer/downloads/> for a complete listing.

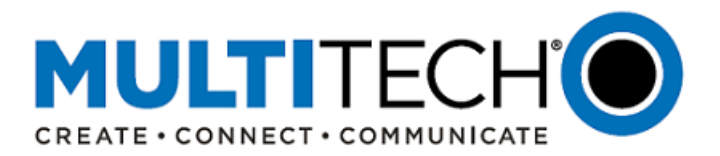

#### **Upgrading AEP Firmware:**

Instructions on upgrading AEP firmware can be found on the MultiTech Developer Website: <http://www.multitech.net/developer/software/aep/upgrading-the-aep-firmware/>

1. Download the latest firmware file from the **Downloads** page.

NOTE: There are multiple versions of AEP firmware available. Please select the file that matches the hardware model being upgraded.

- 2. Log into the AEP Web interface.
- 3. In the left navigation pane, click **Administration > Firmware Upgrade**.
- 4. Click Browse and select the **conduit\_AEP-X\_upgrade.bin** file.
- 5. Click **Start Upgrade**.
- 6. After the firmware upgrade is complete, log back into the web GUI and verify the firmware version shown at the top of the page.
- 7. If you want to save any Node-RED applications, you have two options:
	- If you have a DeviceHQ account, upload Node-Red apps to DeviceHQ. (Recommended)
	- If you do not have a DeviceHQ account, save Node-RED apps you want to keep. Node-RED flows are stored on the Conduit at **/var/config/app/current/flows.json**. You can export flows to the clipboard from the Node-RED menu or use a tool like WinSCP or SCP in Cygwin to copy **flows.json** to your PC.

# **VI. Overview of mLinux 4.1.6 and mLinux 4.1.7**

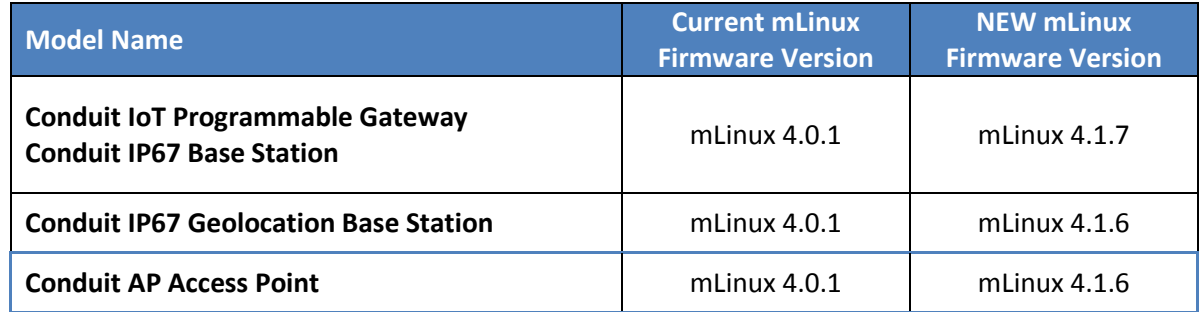

#### **Minimum System Requirements:**

To install the latest version of mLinux firmware, the Conduit gateway must have the proper firmware version:

mLinux 3.3.9 or higher

#### **Feature Enhancements (mLinux 4.1.7 and mLinux 4.1.6):**

An overview of the feature enhancements for firmware version mLinux 4.1.7 and mLinux 4.1.6 are listed below. For a complete list of new firmware features, please visit <http://www.multitech.net/developer/downloads/>

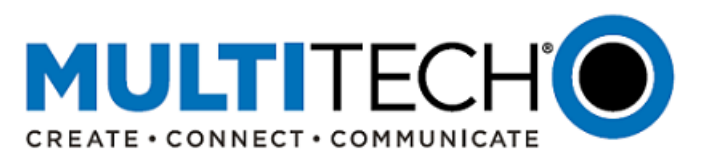

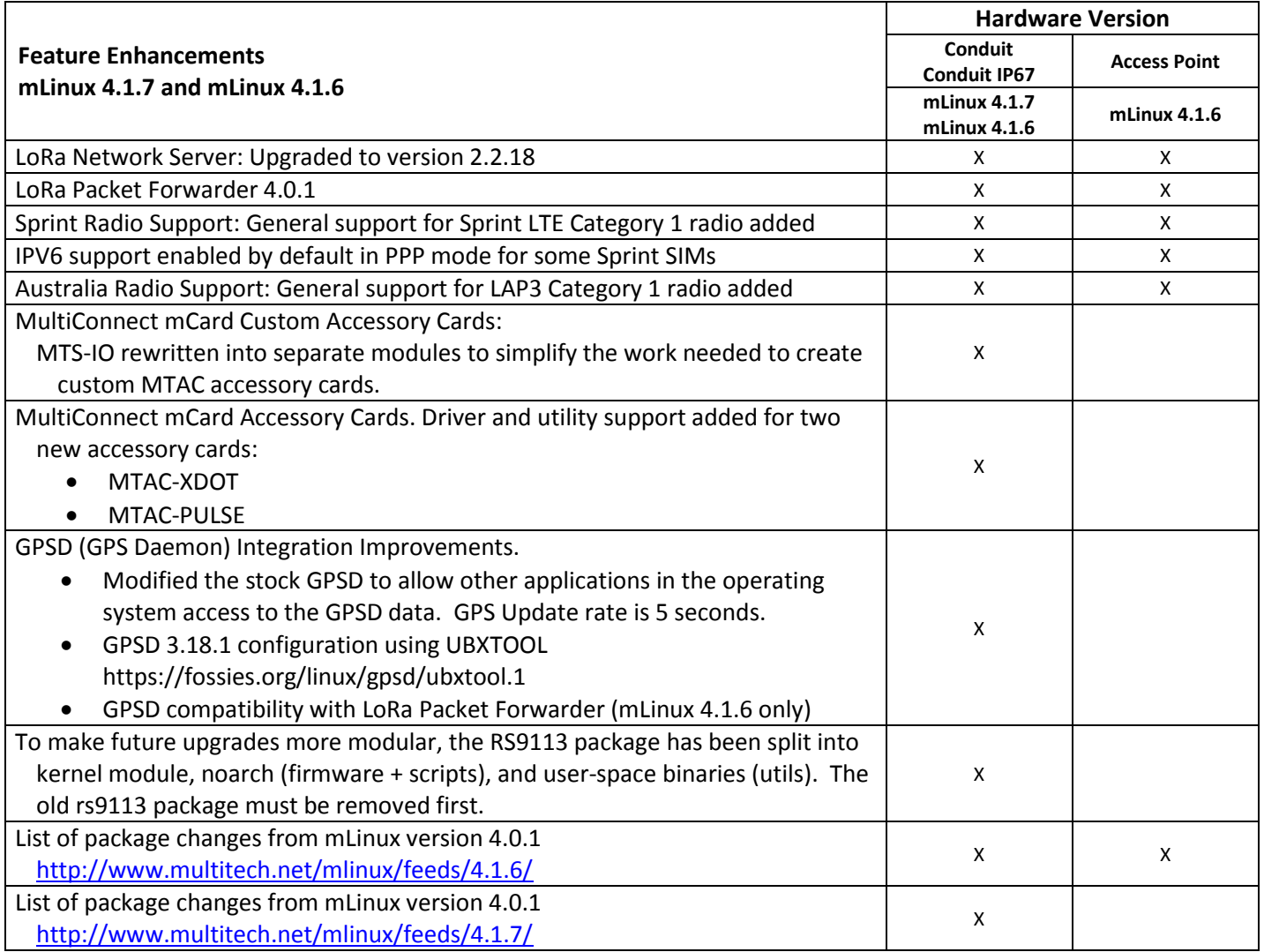

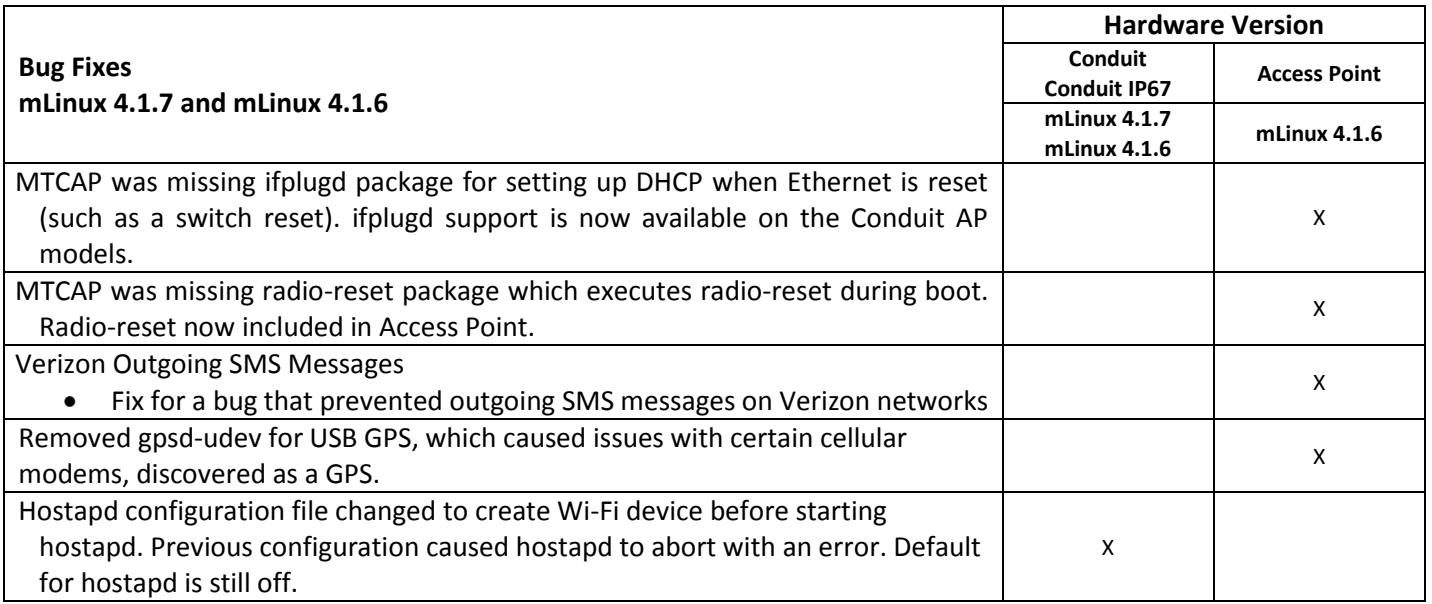

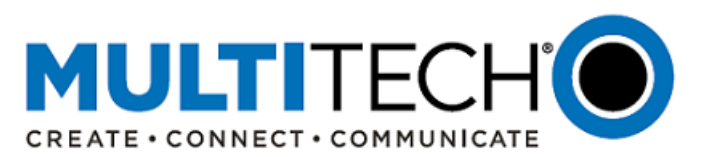

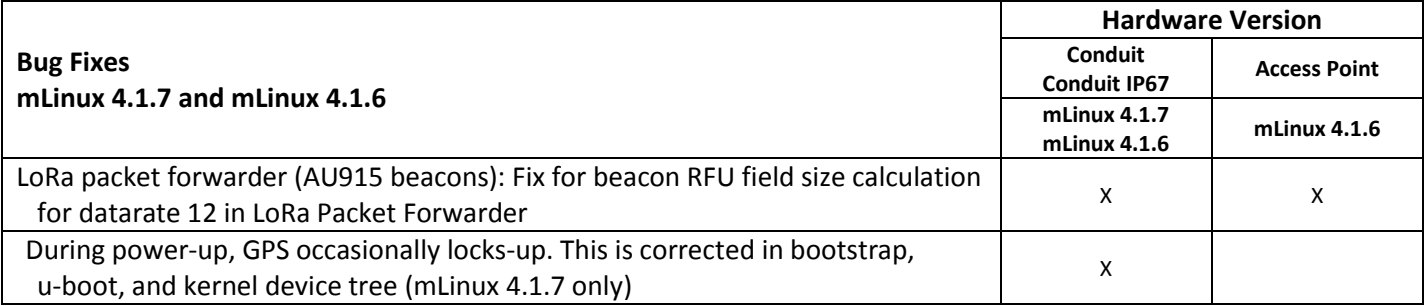

# **Upgrading mLinux firmware:**

There are three means of upgrading the existing mLinux firmware

- 1. Upgrading mLinux using an image install
- 2. Updating packages during a reboot
- 3. Creating an update package that uses opkg

# **1. Upgrading mLinux using an image install**

The command **/usr/sbin/mlinux-firmware-upgrade** may be used to upgrade the firmware. The upgrade file should be placed in **/var/volatile** or one of its subdirectories. The command must be run as the root user.

There are two types of upgrade files. One type is created by the build named **\*upgrade\*.bin** and found in the deploy image directory of the build see:

[http://www.multitech.net/developer/software/mlinux/mlinux-building-images/building-a-custom-linux](http://www.multitech.net/developer/software/mlinux/mlinux-building-images/building-a-custom-linux-image/)[image/](http://www.multitech.net/developer/software/mlinux/mlinux-building-images/building-a-custom-linux-image/)

#### Example image upgrade files:

**build/tmp/deploy/images/mtcdt/mlinux-factory-image-mtcdt-upgrade.bin build/tmp/deploy/images/mtcap/mlinux-mtcap-image-mtcap-upgrade-withboot.bin**

Files with **withboot** in the name include the bootstrap and U-Boot partitions. Unless you are upgrading from mLinux 3 to mLinux 4, it is usually not necessary to update bootstrap or U-Boot

#### **2. Updating packages during a reboot**

The second type of upgrade file does not do a complete firmware update. It updates packages using the **opkg** command. A package update only affects packages that are changed. Unlike an image update, most files are maintained.

The purpose of updating packages during a reboot is to provide greater resources (memory and temporary file space) for the upgrade. Very small upgrades to commands can be applied without rebooting using the **opkg** command and the feeds. See:<http://www.multitech.net/mlinux/feeds>

If you have initscripts 2.0-r155.43 (mLinux 4.0.0 or greater), it is possible to upgrade packages using **mlinux-firmware-upgrade**.

These files are found at<http://www.multitech.net/mlinux/upgrades> when available. The version pertains to the version where the fix applies.

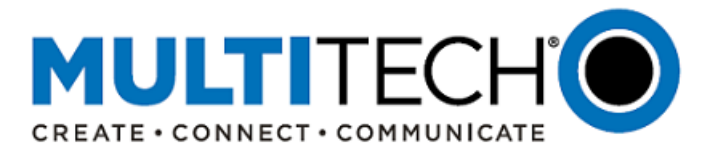

Since these are not image updates, they may take longer to apply. They leave the configuration alone, except for the packages being updated. NOTE: Make sure that newly installed packages are correctly configured.

# **3. Creating an update package that uses opkg**

This method uses opkg and local files.

See an update package example:<http://multitech.net/mlinux/upgrades/example/>

Carefully review the initial list of packages and verify that they match the final list. Packages may be split or merged. In these cases a package may need to be removed or added, not just updated. Packages may require other packages. So dependencies also need to be in the update package tree. An easy way to determine what packages are required is to use the mLinux feeds,

<http://www.multitech.net/mlinux/feeds/> with **opkg**. The file **/etc/opkg/mlinux-feed.conf** may need to be configured for the desired level of mLinux in the update.

The update package is a tar file containing **IPK files** and a **shell script** to initiate the update.

# **VII. MultiConnect® Conduit® IoT Gateways**

**MultiConnect® Conduit®** family of products is the industry's most configurable, manageable, and scalable cellular communications gateways for industrial IoT applications. Network engineers can remotely configure and optimize their Conduit performance through DeviceHQ®, the world's first IoT Application Store and Device Management platform. The award-winning MultiConnect Conduit series comes in three variants designed to address specific IoT gateway use cases:

- **MultiConnect Conduit:** Indoor industrial gateway, ideal for environments that require metal casing for protection against particles and debris and require an industrial temperature range.
- **MultiConnect Conduit IP67 Base Station:** Outdoor IP67-rated gateway ideal suited for performing in harsh environments such as rain, snow, extreme heat, and high winds.
- **MultiConnect Conduit AP:** Indoor access point ideal for commercial environments (e.g., hotels, offices, retail facilities) to deepen LoRa coverage in difficult to reach places where cell tower or rooftop deployments may not perform as well.

#### **VIII. Additional Information**

If you have any questions regarding this Product Change Notification, please contact your MultiTech sales representative or visit the technical resources listed below:

# **World Headquarters – U.S.A. EMEA Headquarters – UK**

+1 (763) 785-3500 | [sales@multitech.com](mailto:sales@multitech.com) + (44) 118 959 7774 | [sales@multitech.co.uk](mailto:sales@multitech.co.uk)

MultiTech Website: [www.multitech.com](http://www.multitech.com/) MultiTech Developer Site: [www.multitech.net](http://www.multitech.net/) MultiTech Support Portal[: https://support.multitech.com/support/login.html](https://support.multitech.com/support/login.html)

MultiConnect, Conduit, DeviceHQ, MultiTech and the MultiTech logo are registered trademarks of Multi-Tech Systems, Inc. All other trademarks or registered trademarks are the property of their respective owners. Copyright © 2019 by Multi-Tech Systems, Inc. All rights reserved.